# esoffice Bedienung für KOMSA-Anbindung Stand 08/2020

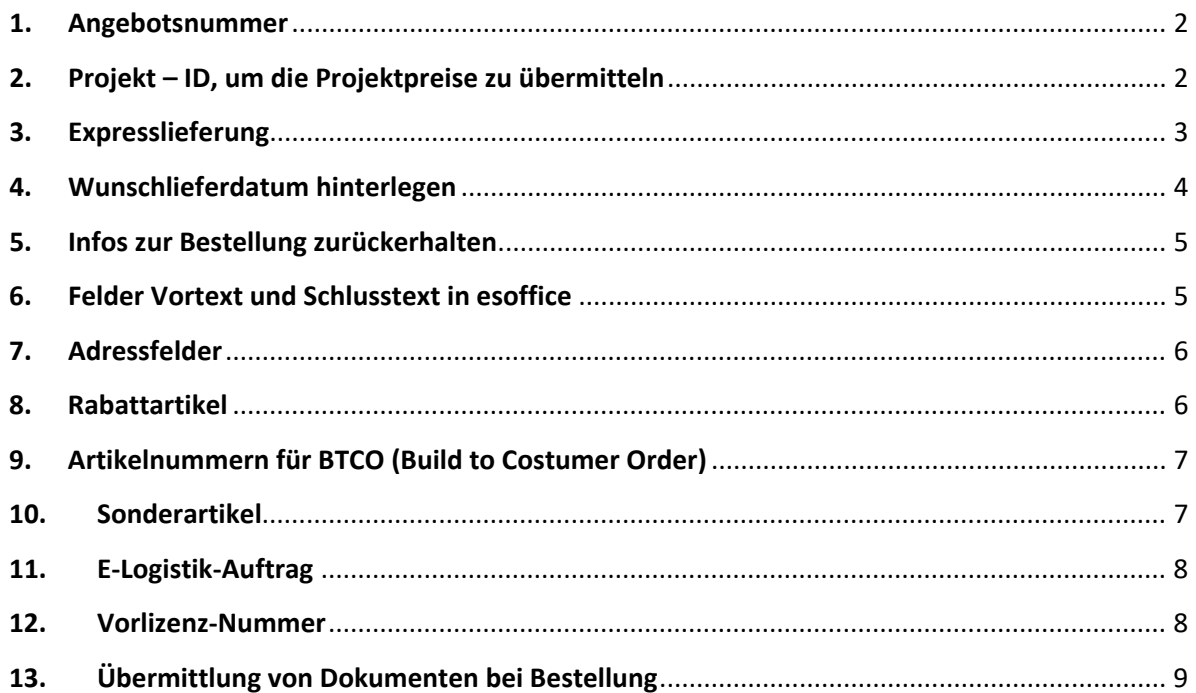

## <span id="page-1-0"></span>**1. Angebotsnummer**

Eine KOMSA-Angebotsnummer kann im Kopf der Bestellung im Feld "Angebotsnr." eingefügt werden.

KOMSA prüft die Bestellung gegen das Angebot.

Hinweis: Die Bestellung sollte niemals in Menge und Positionen vom Angebot abweichen. Wird eine andere Menge bzw. weniger/mehr Positionen gewünscht, dann bitte ein aktualisiertes Angebot anfordern und die Bestellung auf das neue Angebot beziehen.

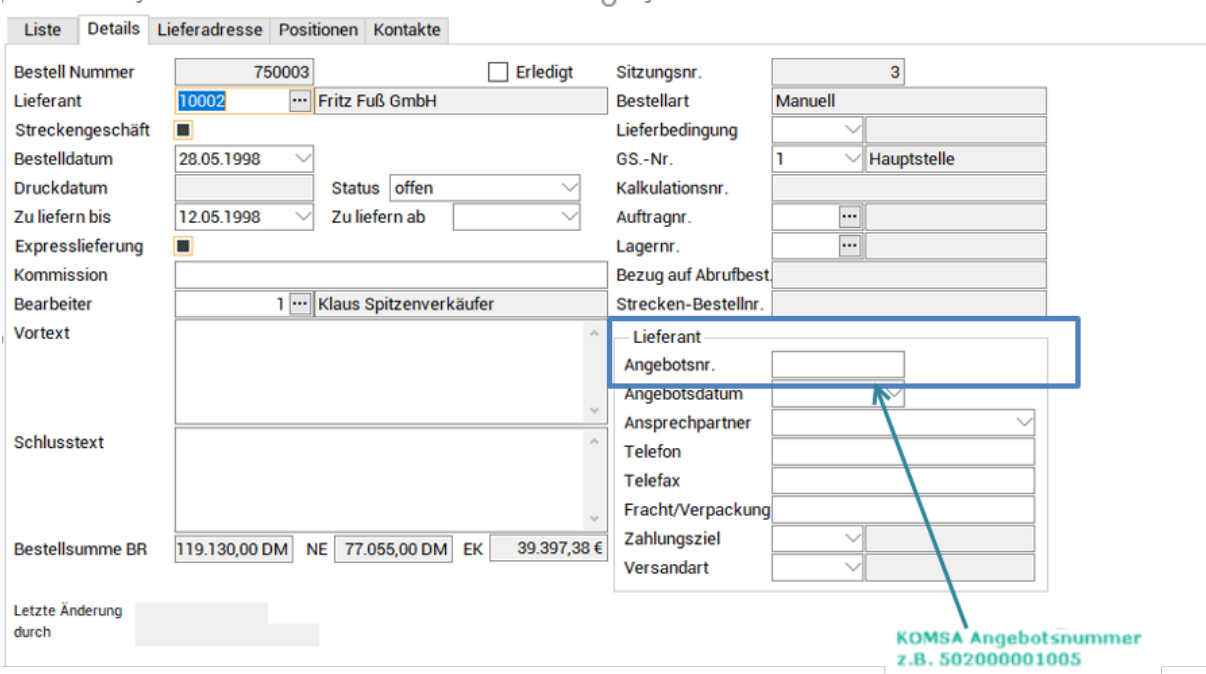

# <span id="page-1-1"></span>**2. Projekt – ID, um die Projektpreise zu übermitteln**

Eine Projekt-ID kann auf der Seite "Positionen" an der Artikelposition eingefügt und mit der Bestellung an KOMSA übertragen werden. Diese Spalte heißt in der Version 11 "Angebotsnr.", ist aber für die Projekt-ID reserviert.

KOMSA prüft, ob die Kunde – Artikelkombination zu der genannten Projekt-ID passt und ob das noch vorhandene Projektbudget ausreichend ist.

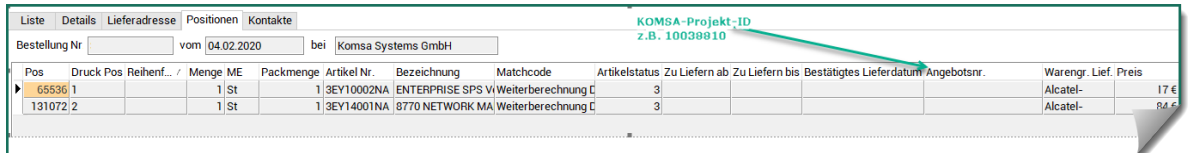

#### **Hinweis:**

In zukünftigen esoffice Versionen wird das Feld zur Angabe der Projekt-ID "Projektnr." heißen.

# **Mit Angebotsnummer und Projekt-ID lassen sich mehrere Varianten darstellen:**

- Standardbestellung (Keine Angebotsnummer, keine Projekt-ID)
- Bestellung nach Angebot (Komsa Angebotsnummer im Belegkopf)
- Bestellung auf ein oder mehrere Projekte (Projekt-ID an den Positionen)
- Mischauftrag (Angebotsnummer im Belegkopf und Projekt-ID an den Positionen), Hinweis: Diese Variante kommt in der Praxis selten vor, denn zur Preisbestimmung übersteuert die Projekt-ID stets die Angabe einer Angebotsnummer. Die Definition einer Angebotsnummer ist in einem Mischauftrag also nur dann sinnvoll, wenn es Positionen ohne Projektbezug gibt.

# <span id="page-2-0"></span>**3. Expresslieferung**

In der Bestellung gibt es auf der Seite Details einen Haken "Expresslieferung", der gesetzt werden kann, sofern Express gewünscht ist.

KOMSA wird die Ware an einen Expressdienst übergeben. Die Ware wird voraussichtlich bis zum nächsten Arbeitstag 12:00 Uhr beim Empfänger sein.

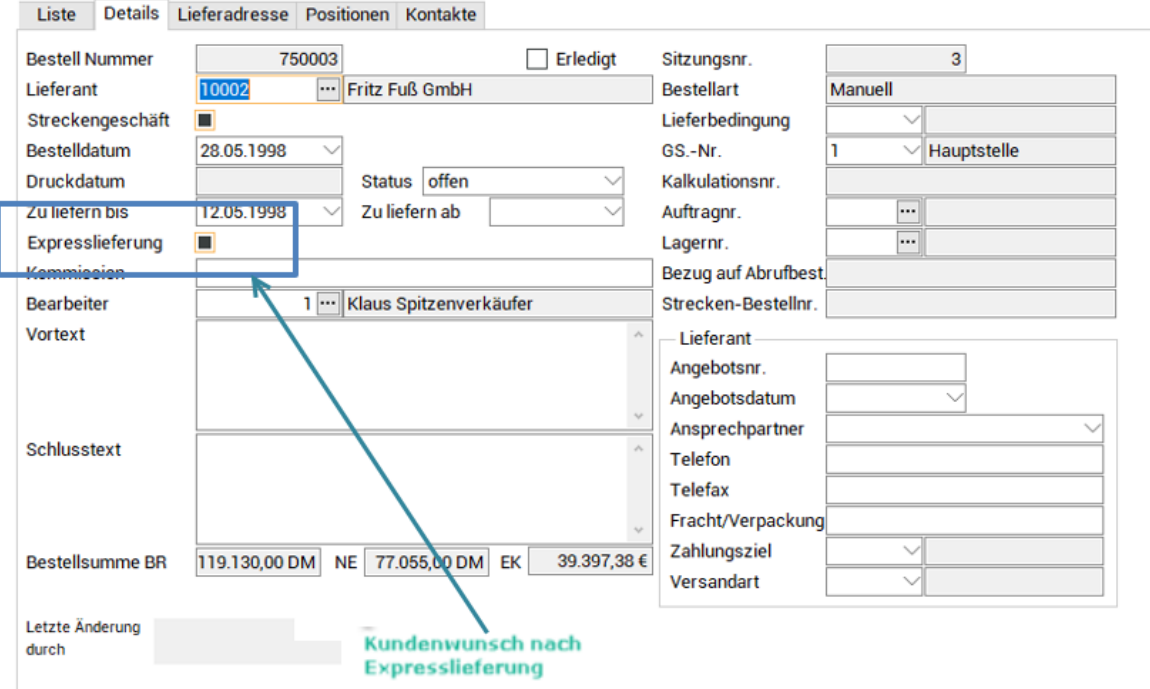

# <span id="page-3-0"></span>**4. Wunschlieferdatum hinterlegen**

Sie haben die Möglichkeit, einen Wunschliefertermin für die Zustellung zu hinterlegen. Nutzen Sie dafür das Feld "Zu Liefern bis".

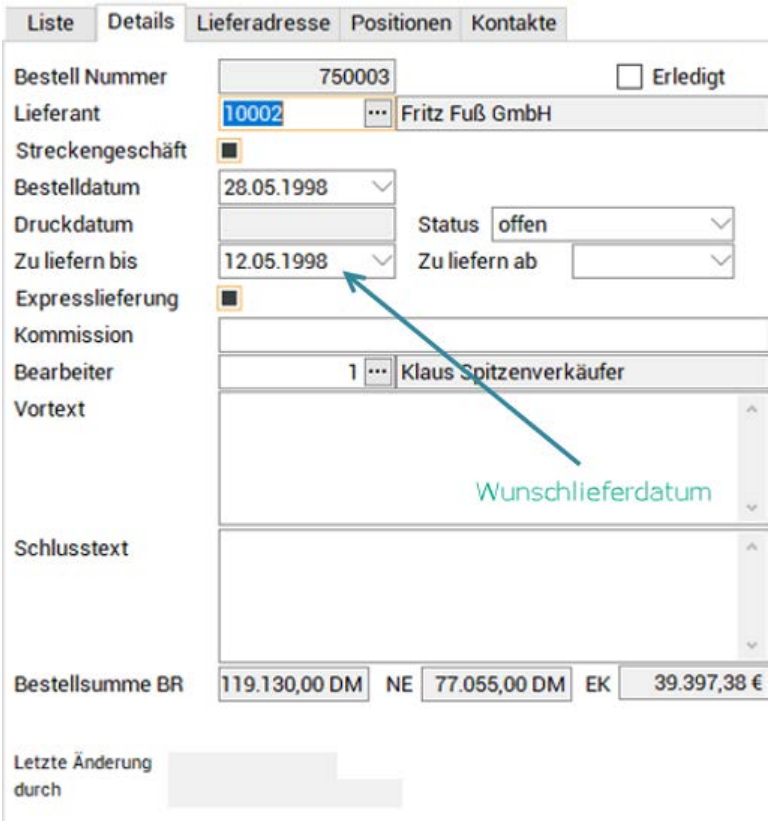

Ihre Bestellung wird dann am Werktag davor versendet.

#### <span id="page-4-0"></span>**5. Infos zur Bestellung zurückerhalten**

Um die Infos von KOMSA zu den Bestellungen zu erhalten, muss im esoffice der Button "Bestellstatus prüfen" betätigt werden. Dabei werden die Statusinformationen zu allen Bestellungen zurückgelesen.

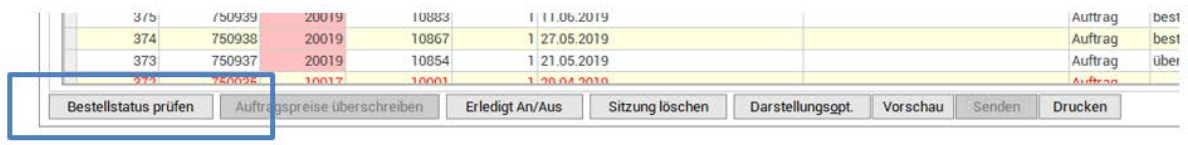

#### Hinweis:

Der Status der Bestellung verändert sich mit Abarbeitung bei KOMSA, dieser Status wird jedoch nicht automatisch im esoffice eingespielt. Der genannte Button muss also zwingend betätigt werden, um den aktuellsten Status zu erhalten.

Sie erhalten zum Status auch den Nettopreis bestätigt von uns zurück. Weicht der bestätigte Preis von Ihrem Preis ab, wird Ihnen das farblich gekennzeichnet. Ist der bestätigte Preis teurer, erscheint das Feld entsprechend rot, ist es günstiger, wird das Feld grün.

Bitte sprechen Sie Ihren Kundenbetreuer dringend und zeitnah darauf an, falls es Unklarheiten gibt, damit wir noch entsprechende Änderungen im Auftrag vornehmen können.

# <span id="page-4-1"></span>**6. Felder Vortext und Schlusstext in esoffice**

Mit diesen Feldern können wichtige Informationen, die für diese Bestellung relevant sind, an KOMSA übertragen werden. Dazu können Lizenzinformationen, falls vom Hersteller gefordert, Endkundendaten oder andere Informationen gehören.

Hinweis: Es können im Vortext und Schlusstext je maximal 256 Zeichen übertragen werden.

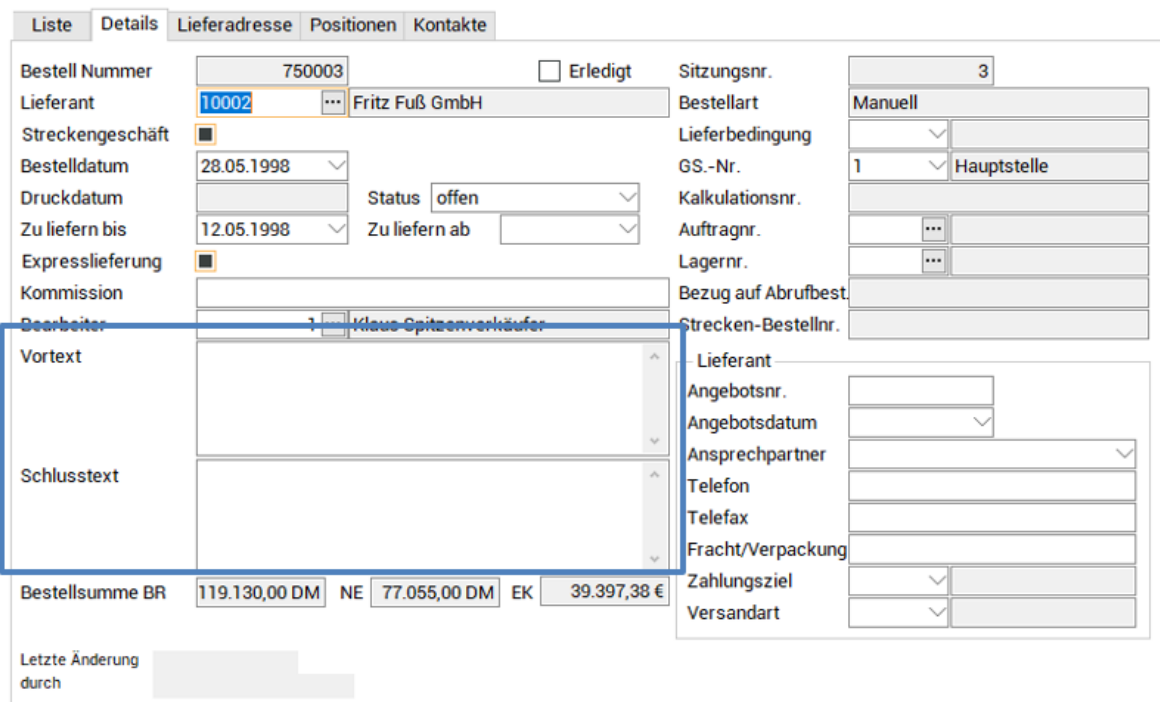

# <span id="page-5-0"></span>**7. Adressfelder**

Es gibt 4 Felder in esoffice: Name1, Name2, Name3, Zu Händen

'Name1' und 'Name2' (Zeile 1 und Zeile 2) bei Lieferadresse werden auf dem Paketlabel angedruckt. Zusätzlich wird als 3. Zeile , Zu Händen' angedruckt, damit beim Endkunden die Zuordnung durchgeführt werden kann.

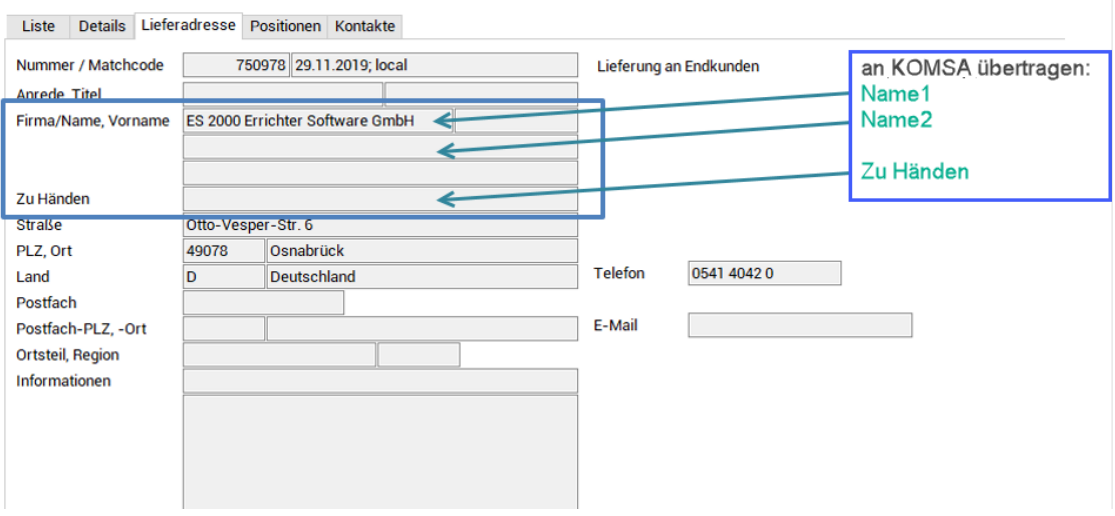

#### **Hinweis:**

'Name3' wird nicht an KOMSA übertragen, weil die Paketdienstleister nur 3 Zeilen zulassen. 'Name3' kann gegebenenfalls für interne Informationen verwendet werden.

# <span id="page-5-1"></span>**8. Rabattartikel**

Es gibt bei KOMSA verschiedene Rabattartikel, die gewisse Vorschriften haben und daher bei Bestellung nicht vertauscht werden dürfen. Eine Vertauschung hat zur Folge, dass die Bestellung korrigiert werden muss.

Hinweis: Diese Korrektur hat zur Folge, dass die Bestellung nicht sofort in die Logistik weitergeleitet wird. Zusätzlich wird die Belegkette zerstört, sodass esoffice keine Aktualisierungen zu der Bestellung erhält.

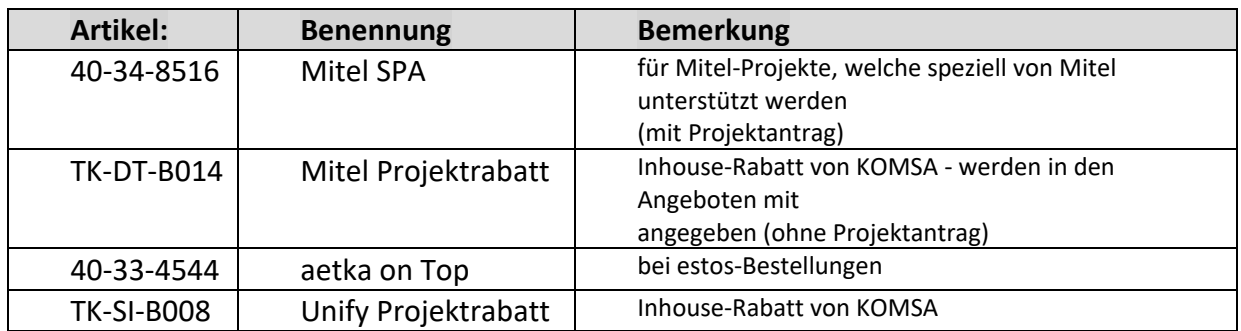

# <span id="page-6-0"></span>**9. Artikelnummern für BTCO (Build to Costumer Order)**

Möchten Sie für eine Bestellung unsre BTCO-Service nutzen, legen Sie bitte die entsprechenden Service-Artikelnummern direkt mit in Ihren Auftrag.

WICHTIG: Hinterlegen Sie bei BTCO-Service im Vortext das Stichwort "BTCO"

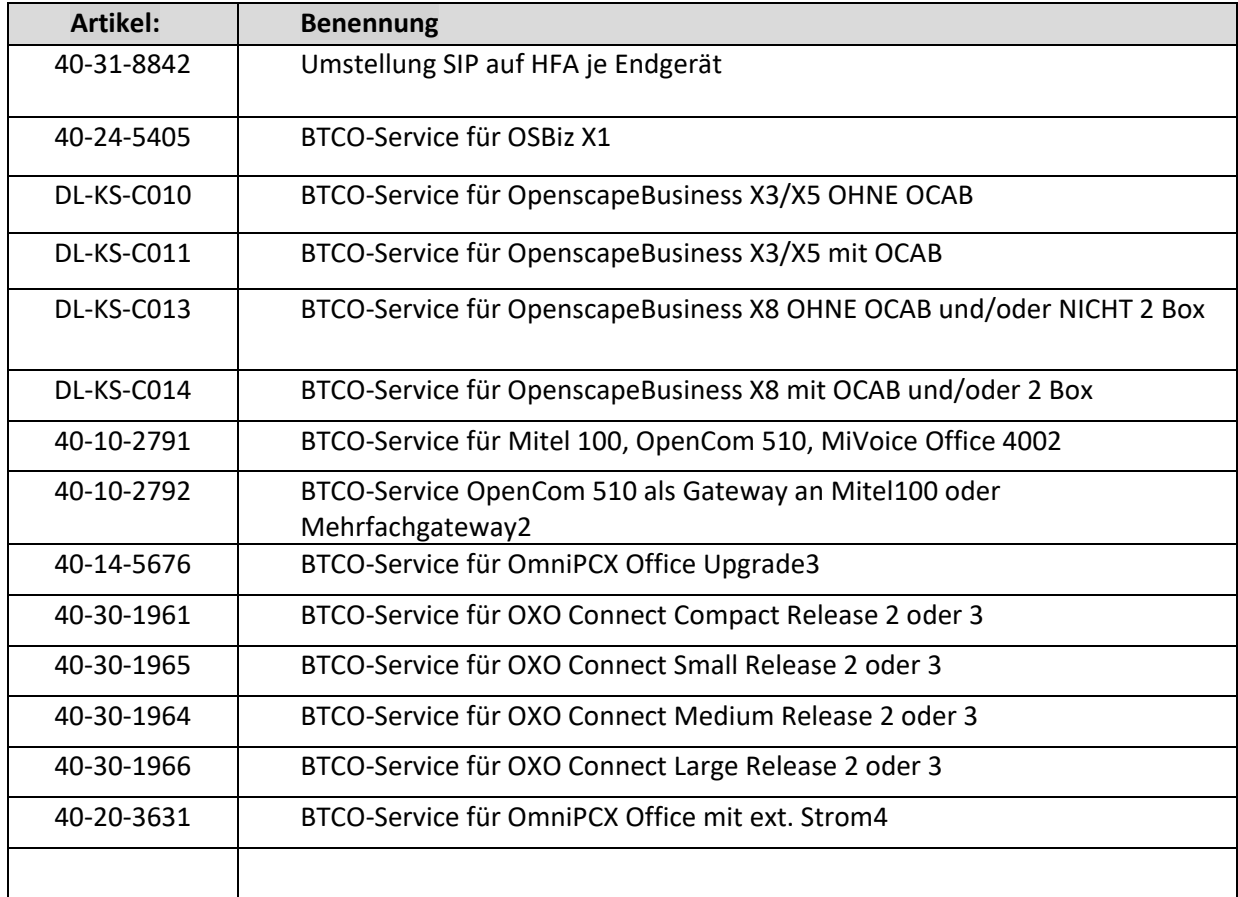

Hinterlegen Sie uns bitte zusätzlich im Vortext das Stichwort "BTCO" (siehe Punkt 6).

<span id="page-6-1"></span>**10. Sonderartikel**

Diese Artikel sind erforderlich, weil entweder die Hersteller die Information genauso benötigen oder weil andere Prozessschritte daran festgemacht werden. Wenn diese Artikel bei der Bestellung nicht mitgeliefert werden, muss KOMSA diese anhängen, was gegebenenfalls eine fehlende Order Response oder fehlendes Lieferavis zur Folge hat:

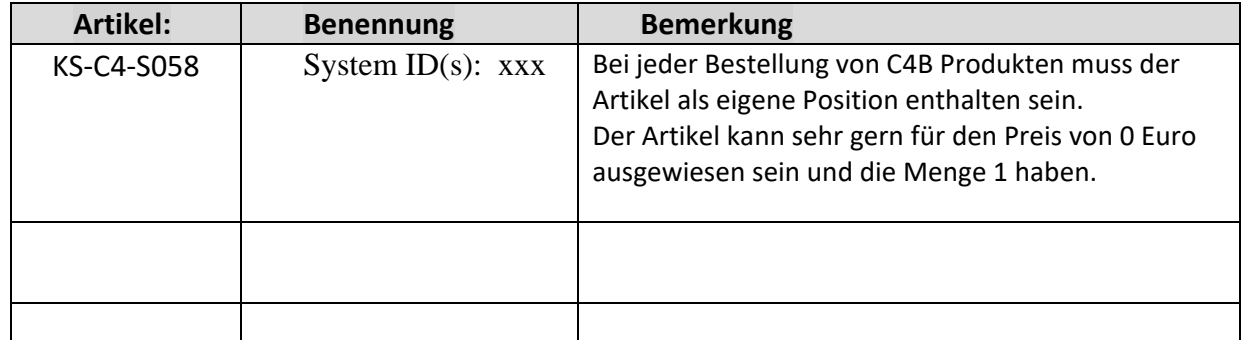

# <span id="page-7-0"></span>**11. E-Logistik-Auftrag**

Ab esoffice Version 11 kann über die Bestellung ein E-Logistik-Auftrag (bzw. Streckenauftrag) über eine "abweichende Lieferadresse" übergeben werden. Damit werden die Kundenbelege im Händlerdesign erstellt. Wird das Feld "Lieferung an Endkunden" nicht gesetzt, dann werden KOMSA-Belege erzeugt.

Die Berechnung der Versandkosten wird automatisiert ermittelt, wobei die angegebene Lieferadresse ausschlaggebend ist.

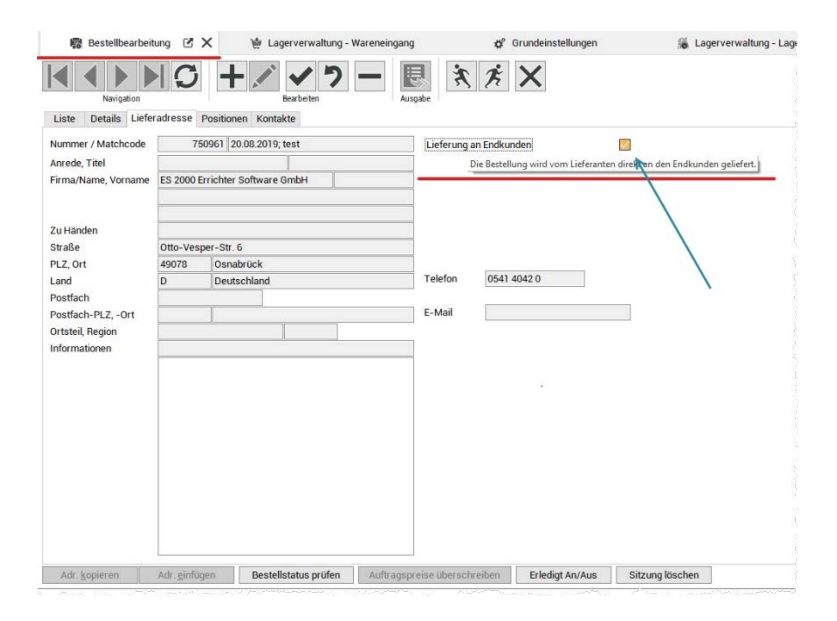

Hinweis: Wenn das Feld im esoffice nicht sichtbar ist, dann muss das entsprechende Nachtragsskript installiert werden.

# <span id="page-7-1"></span>**12. Vorlizenz-Nummer**

Ab esoffice Version 11.10 kann an der Position eine Zusatzinfo hinterlegt werden, zum Beispiel wird bei bestimmten Produkten wird eine Vorlizenz benötigt Diese kann im Infofeld an der Position über den "Info"-Button hinterlegt werden.

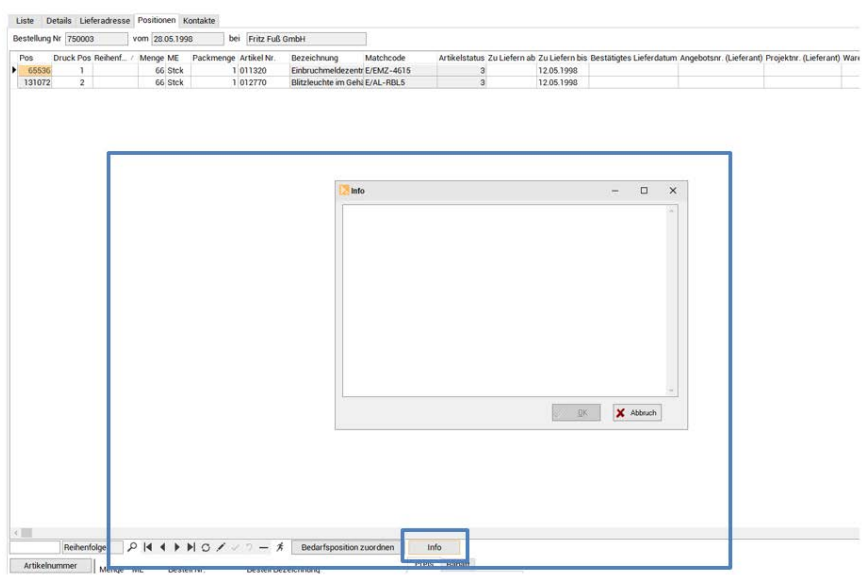

# <span id="page-8-0"></span>**13. Übermittlung von Dokumenten bei Bestellung**

Ab esoffice Version 11.10 können Dokumente oder Konfigurations-Dateien (z.B. von Telefonanlagen) der Bestellung mitgegeben werden.

# **Allgemeine Hinweise:**

Fehler bei den Projektnummern, Artikelnummern und Angebotsnummern verursachen automatisch Fehler in der Übermittlung. Entweder Ihre Bestellung wird gar nicht oder eventuell mit den falschen Preisen übermittelt. Auch nachträgliche Änderungen, vor allem das Hinzufügen und Löschen von Positionen, verursachen Fehler und machen große Probleme vor allem auch bei den Folgeprozessen.

Daher ist es besonders wichtig bei IT-Schnittstellen sehr "sauber" zu arbeiten. Oft kommt es vor, dass bei Copy und Paste Leerzeichen mitkopiert werden oder Nummern am Anfang oder Ende fehlen. Bitte haben Sie ein besonderes Augenmerk darauf. Dann bringt auch die Anbindung ihre volle Wirkung für Sie.

# **KOMSA HOTLINE:**

Zusätzlich haben wir bei KOMSA für alle Fragen oder auch Ideen, die rund um die Schnittstelle esoffice – KOMSA auftreten, eine Hotline implementiert. Anbei die Kontaktdaten:

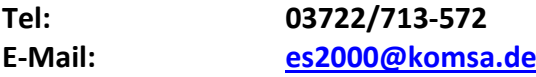